## *Capture Interclub Results*

Internet site: [www.tennis.org.nz/resultslogin.asp](http://www.tennis.org.nz/resultslogin.asp) and will see this login screen.

If it is the first time the Captain has used the system then he/she enters their Player Code and clicks *Request New Password*. A password will be emailed to them immediately. This is done before you can capture any results

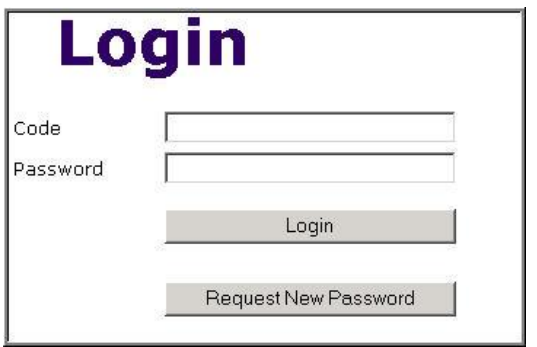

The Captain can now Login with their Code and Password whereupon they will see a list of all competitions in which they are playing and prompted to select one, click the team you wish to enter results for.

Select the Round number and the Opposition team then click the *Capture Results* button.

The Results capture window is displayed.

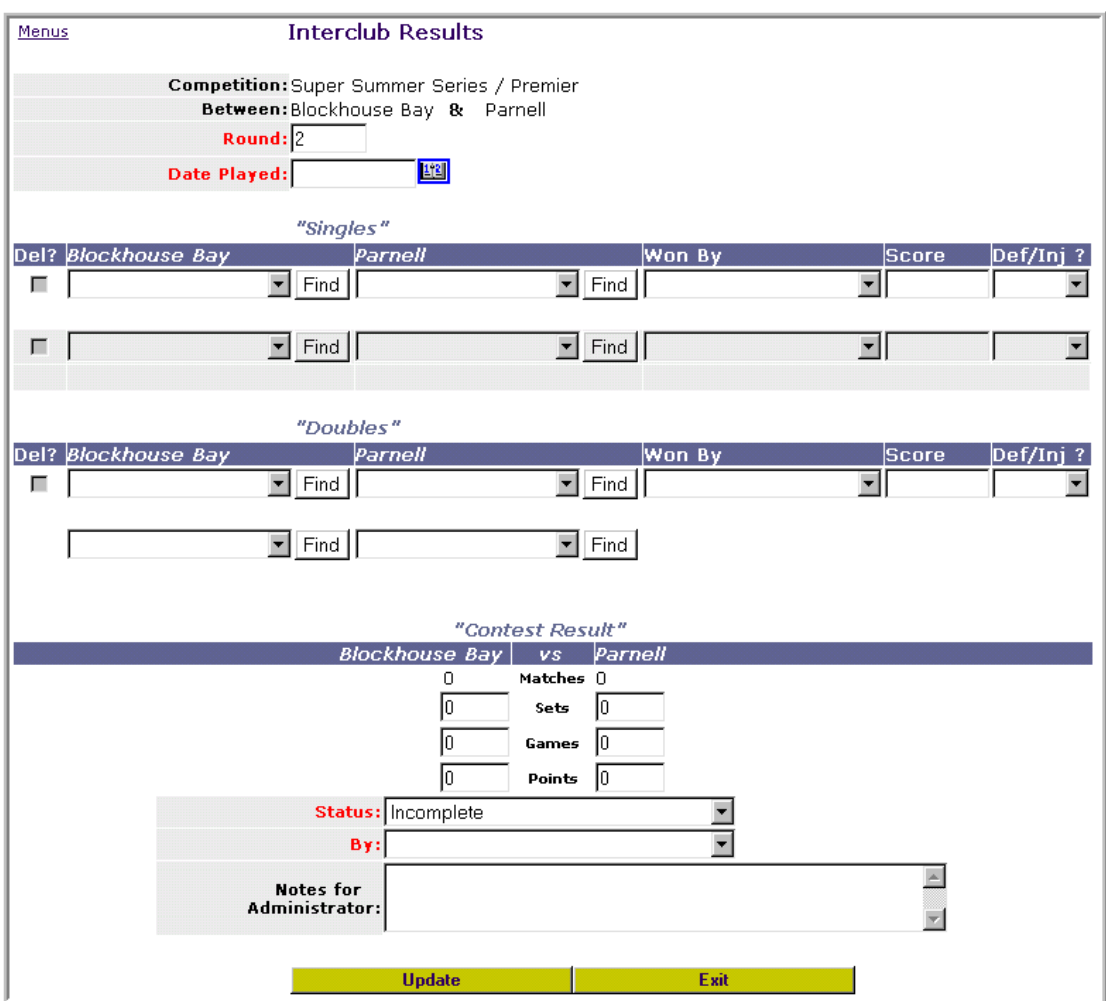

## **"Singles"** and **"Doubles" Results** sections

The number of match lines shown should match the number of matches played in this contest. Doubles matches are in a separate section from Singles matches and take 2 lines each.

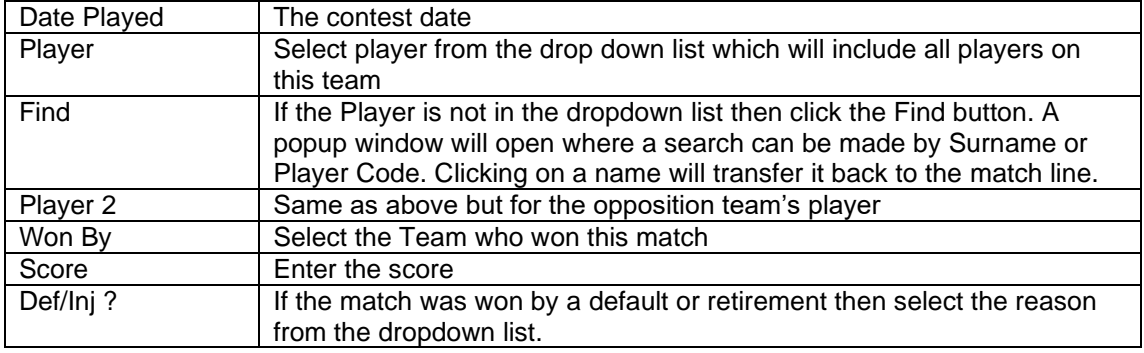

## **"Contest Results"** section

The Captain enters each match result. The Contest result and Team points are allocated automatically.

The winner of **Drawn matches** has to be manually assigned together with the points gained by each team. Sets and/or Games are also usually filled in for drawn matches.

The Notes for Administrator is used to record any details that may help resolve problems with the Contest (e.g. unknown player**). If you have any problem with any part of entering the result, please place a note here for the WBOP Administrator.**

Clicking **Update** validates the input and also displays each Player's grading and points.

Errors are displayed in Red together with an explanation. Results will be saved even when they have errors so that they can be corrected later. All matches with errors are shown on the Exceptions List which the WBOP Administrator will investigate.

Configure Rankings also checks for the following occurrences and displays warnings in yellow if they exist. Warning conditions are:

- A player does not belong to the Club for which he is playing
- A player beats a much higher ranked opponent

Warnings are purely a means of double checking the data and do not prevent the match result from being saved.